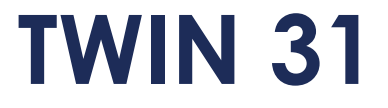

**Mise à jour du lecteur**

TERRITGIL FREM **RIVER BRATE** ORIGHT

Twin<sub>31</sub>

**ALL EZTE** 

 $F1$ 

 $F3$ 

 $\frac{1}{\sqrt{2}}$ 

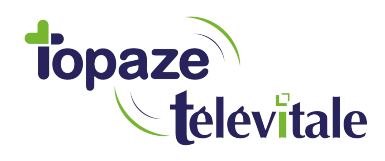

*Topaze Télévitale - mars 2018 - Document confidentiel - toute reproduction est interdite*

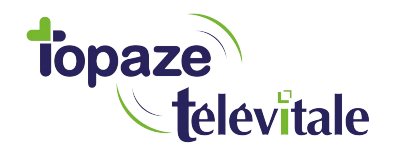

## **PREREQUIS**

**Cette procédure permet de mettre à jour le lecteur de carte vitale et de bénéficier des dernières évolutions du cahier des charges SESAM-Vitale Addendum7.**

**Avant de démarrer la mise à jour, veillez à**

**1/ fermer toutes vos applications et logiciels santé**

**2/ vous munir de la clé USB contenant le fichier de mise à jour** 

**Vous pouvez dès à présent suivre la procédure de mise à jour de votre lecteur TWIN 31.**

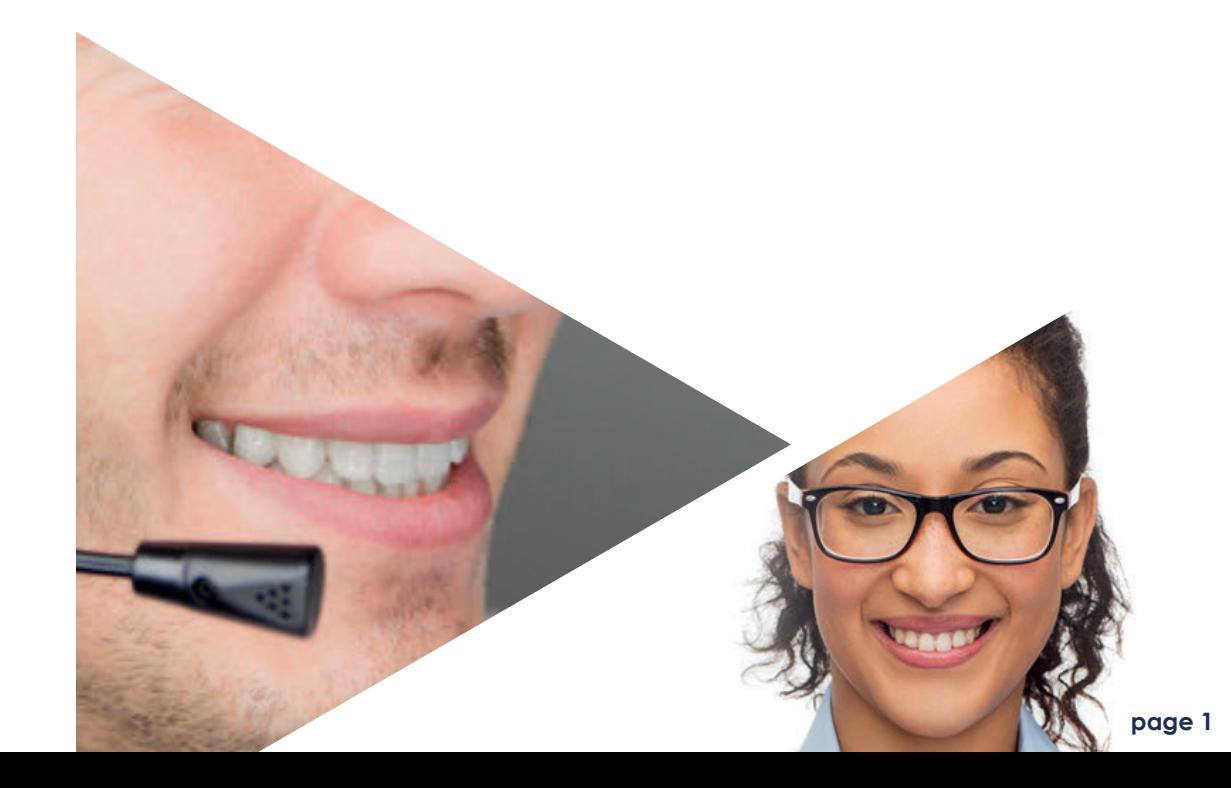

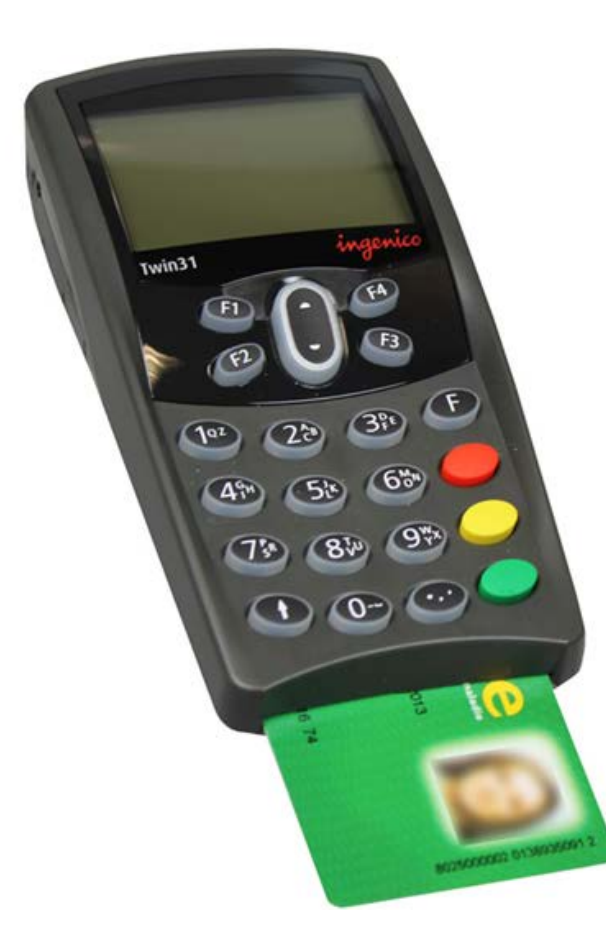

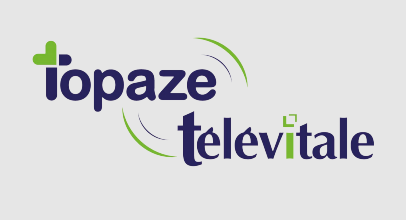

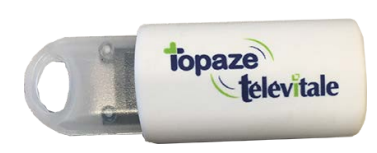

**1 Insérer la clé USB dans votre PC**

**2 Copiez/collez le fichier "Mise à jour Addendum 7 TWIN31.exe" sur votre "bureau" en faisant un clic droit sur le fichier**

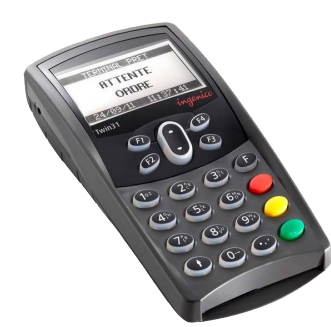

**2 Branchez le lecteur**

**3 Fermez ensuite votre logiciel de facturation**

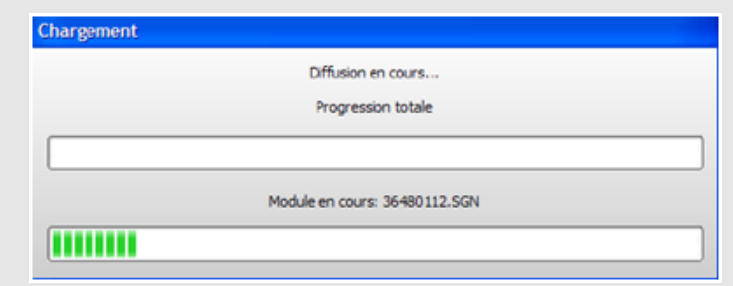

**6 Une fenêtre de chargement s'ouvre sur votre ordinateur.**

**ATTENTION : ne déconnectez pas le lecteur ou n'éteignez pas votre ordinateur durant cette installation**

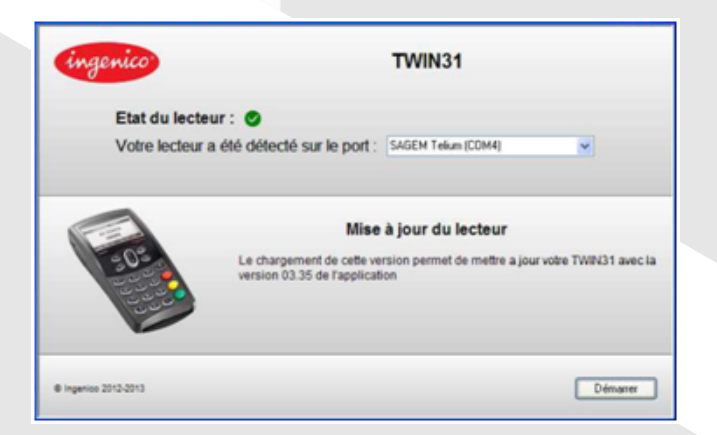

**4 Ouvrez le logiciel de mise à jour que vous avez placé sur le "bureau"**

**5 La fenêtre détecte automatiquement l'emplacement du lecteur. Cliquez sur** *"Lancer le chargement "*

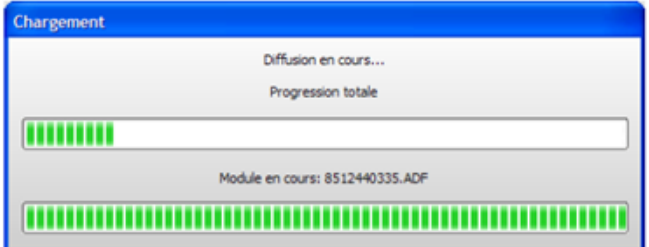

**7 Le lecteur redémarre et l'installation reprend**

**8 Cliquer sur OK sur le message du bon déroulement de la mise à jour et fermer la fenêtre d'installation.**

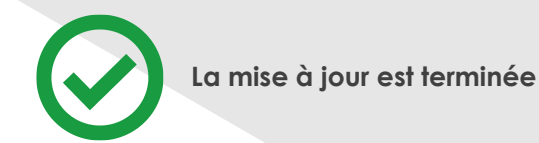

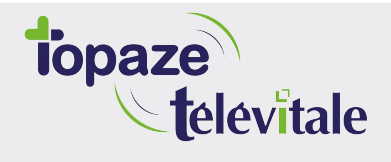

**Merci d'avoir suivi notre tutoriel**

## **Si vous avez besoin d'aide, envoyez un email à : support@topaze.com**

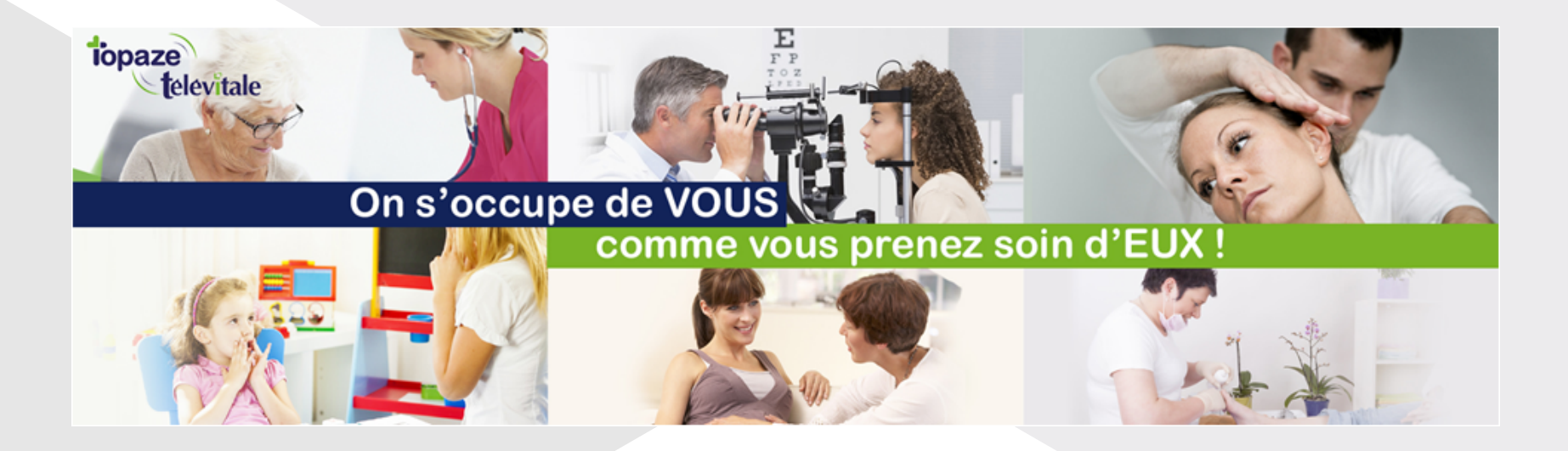

**IDEA SAS** SAS au capital de 40.000 euros RCS Antibes B 393 590 203 00021 Le Chorus A - 2203, Ch. St Claude - Cs 80711 06605 ANTIBES Cedex Tél: 04 92 914 914 - Fax: 04 93 74 93 08 - www.topaze.com

**TELEVITALE SAS** SAS au capital de 50 602 euros RCS Aix-en-Provence B 391 889 037 00035 Immeuble Le Gamma - 92 avenue des Logissons **13770 VENELLES** Tél: 04 42 54 91 91 - Fax: 04 42 54 91 84 - www.televitale.fr